## **Инструкция по регистрации на портале Навигаторе**

Незарегистрированным пользователям, чтобы воспользоваться всеми функциями Навигатора необходимо зарегистрироваться и получить доступ к личному кабинету. Процесс занимает 5-10 минут.

Навигатор доступен по следующей ссылке https://p47.навигатор.дети/ или Вы можете задать запрос в любом поисковике «Навигатор дополнительного образования детей Ленинградской области».

## **Как записаться на обучение через Навигатор на кружок «Светофорик»**

- 1. Выходим на сайт [https://р47.навигатор.дети](https://vk.com/away.php?to=https%3A%2F%2F%F047.%ED%E0%E2%E8%E3%E0%F2%EE%F0.%E4%E5%F2%E8&post=-118487180_344&cc_key=) по ссылке и нажимаем «Регистрация».
- 2. Заполняем регистрационную форму. Там все просто и везде есть подсказки, как заполнять.
- 3. Вам на почту отправляется уведомление, которое нужно открыть, зайдя на свою почту.
- 4. Проходим по ссылке в присланном письме на почте (Вы снова попадете на сайт [https://р47.навигатор.дети\)](https://vk.com/away.php?to=https%3A%2F%2F%F047.%ED%E0%E2%E8%E3%E0%F2%EE%F0.%E4%E5%F2%E8&post=-118487180_344&cc_key=)
- 5. Выбираем в оранжевом окошечке «Гибкий поиск программ» в строчке «Муниципалитет» - *МР ВОЛОСОВСКИЙ*. В строке «Организатор» – введите *Детско-юношеский центр*. В строке «Направленность» – введите *Социальнопедагогическая* и жмём «НАЙТИ» (рис. 1).

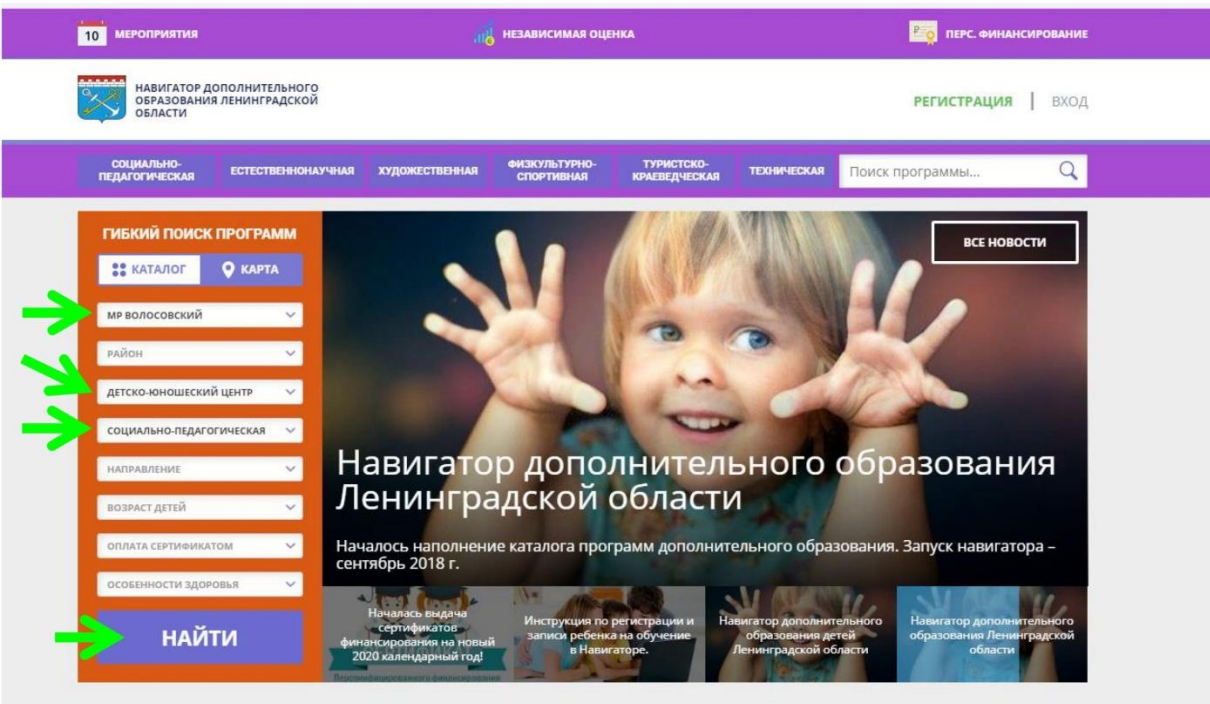

Рис. 1

6. Вам на страничке покажут все программы социально-педагогической направленности, которые есть в МОУ ДО ДЮЦ.

7. Перейдите в строку «**ПОИСК**» и введите наименование программы «СВЕТОФОРИК» (рис. 2) и нажмите кнопку поиска (рис. 3).

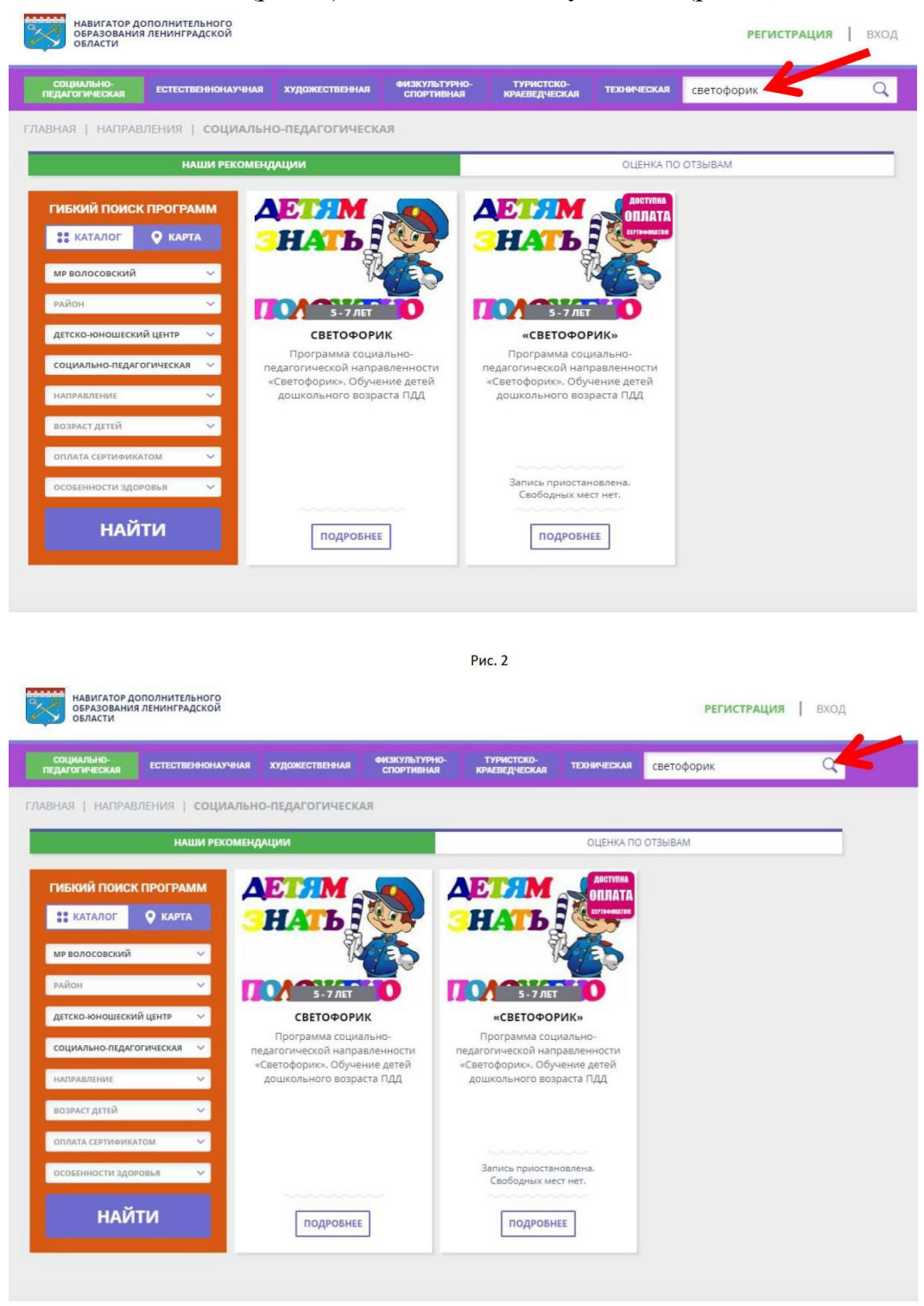

Рис. 3

- 8. Вам откроется список программ «Светофорик», их 2, по одной доступна оплата сертификатом. Выбираем нужную Вам программу и жмем «**ПОДРОБНЕЕ**».
- 9. Выходит полное описание программы. Ищем свою группу (рис. 4).

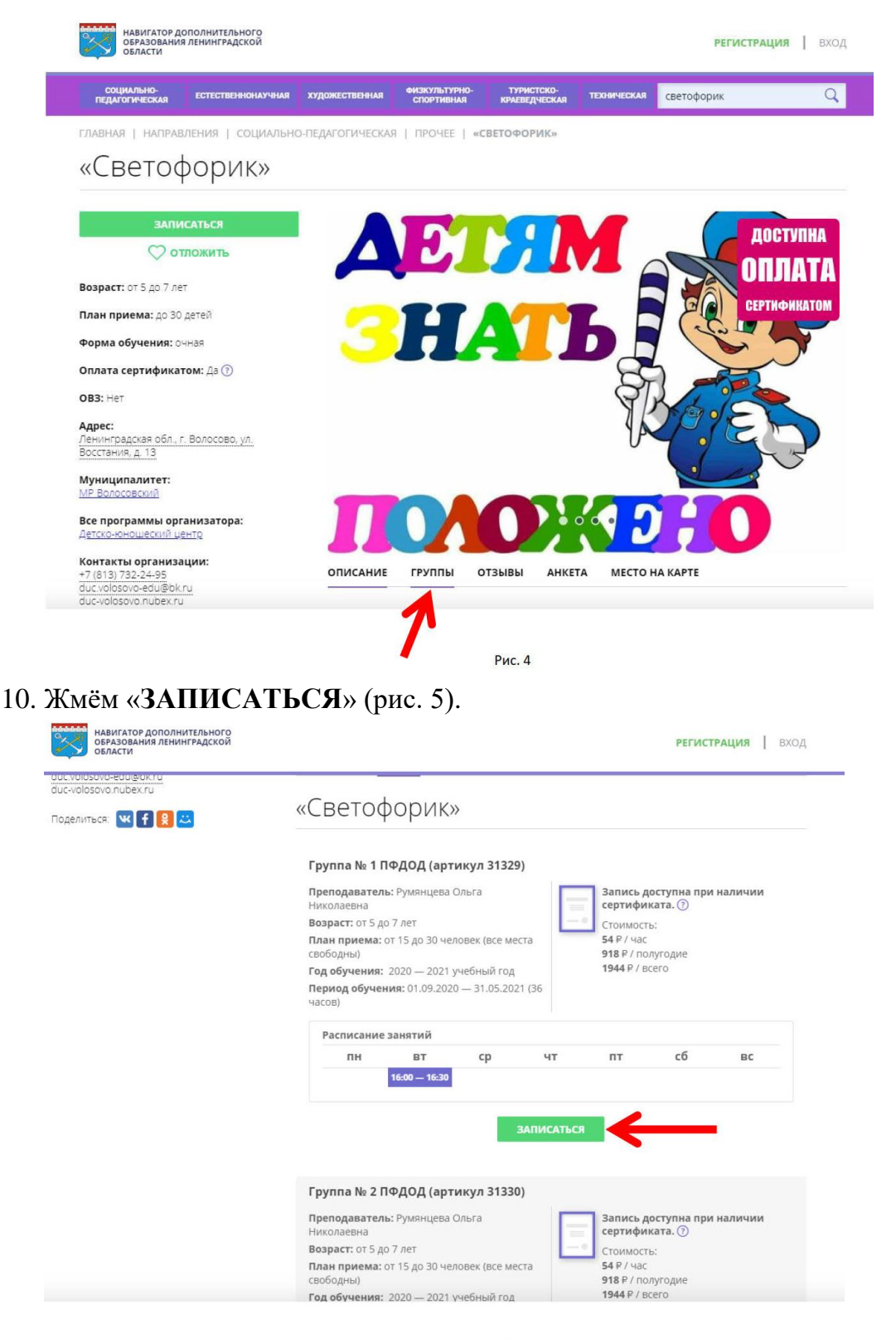

**Рис. 5** 

11. Запомните свой логин и пароль – они Вам будут необходимы в дальнейшем.

Посмотреть все программы Детско-юношеского центра, можно также и по этой ссылке: [https://р47.навигатор.дети/directivities?municipality.](https://vk.com/away.php?to=https%3A%2F%2F%F047.%ED%E0%E2%E8%E3%E0%F2%EE%F0.%E4%E5%F2%E8%2Fdirectivities%3Fmunicipality&post=-118487180_344&cc_key=).